### Network Troubleshooting

#### • Linux command line tools:

- ip address, ip route, ip netns
	- ifconfig, route are deprecated
- iptables
	- useful options: -n -v --line-numbers
- ping, host, traceroute, tcpdump, arp, arping
- Protocol decoders wireshark

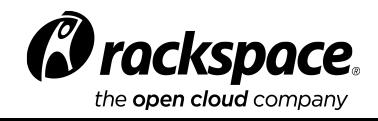

## Open vSwitch Command Summary

- ovs-vsctl
	- show overview of Open vSwitch configuration
	- add-br -
- ovs-ofctl
	- dump-flows <br> examine flow tables
	- dump-ports<br> port statistics by port number
	- show <br> port number to port name mapping
- ovs-appctl
	- bridge/dump-flows <br> examine flow tables
	- fdb/show <br> lists mac/vlan pairs learned
- Use port mirroring to see traffic processed by a port

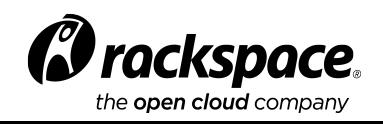

# Open vSwitch Port Mirroring

- Used to monitor traffic within Open vSwitch
- Mirror selective ports or all the traffic
- Useful for debugging network problems

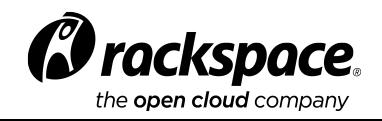

## Configure Open vSwitch Port Mirrors

#### • Create a virtual ethernet interface:

ip link add type veth

ip link set veth0 up

#### • Add it into the Open vSwitch bridge br-int:

ovs-vsctl add-port br-int "veth0"

• Create the mirror and mirror the packets from eth1, br-int, patch-tun:

ovs-vsctl -- set Bridge br-int mirrors=@m \

- -- --id=@veth0 get Port veth0 \
- -- --id=@eth1 get Port eth1 \
- -- --id=@patch-tun get Port patch-tun \
- -- --id=@br-int get Port br-int \
- -- --id=@m create Mirror name=veth select-src-port=@eth1,@patch-tun,@br-int \

select-dst-port=@eth1,@patch-tun,@br-int output-port=@veth0

#### • When finished delete the mirror:

ovs-vsctl clear Bridge br-int mirrors

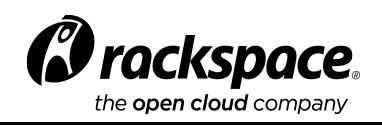

# Neutron-debug Command

- Extension to the neutron command
- Sub-commands:
	- probe-clear Clear All probes.
	- probe-create Create probe port and interface, then plug it in.
		- option: network id into which the probe will be injected
	- probe-delete Delete probe delete port then uplug.
		- option: probe id which will be removed
	- probe-exec Exec commands on the namespace of the probe.
		- option: port-id command
	- probe-list List probes.
	- ping-all Ping all fixed ips.
		- option: network id to be used to ping all fixed IPs

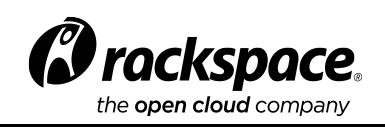

## Troubleshooting Process

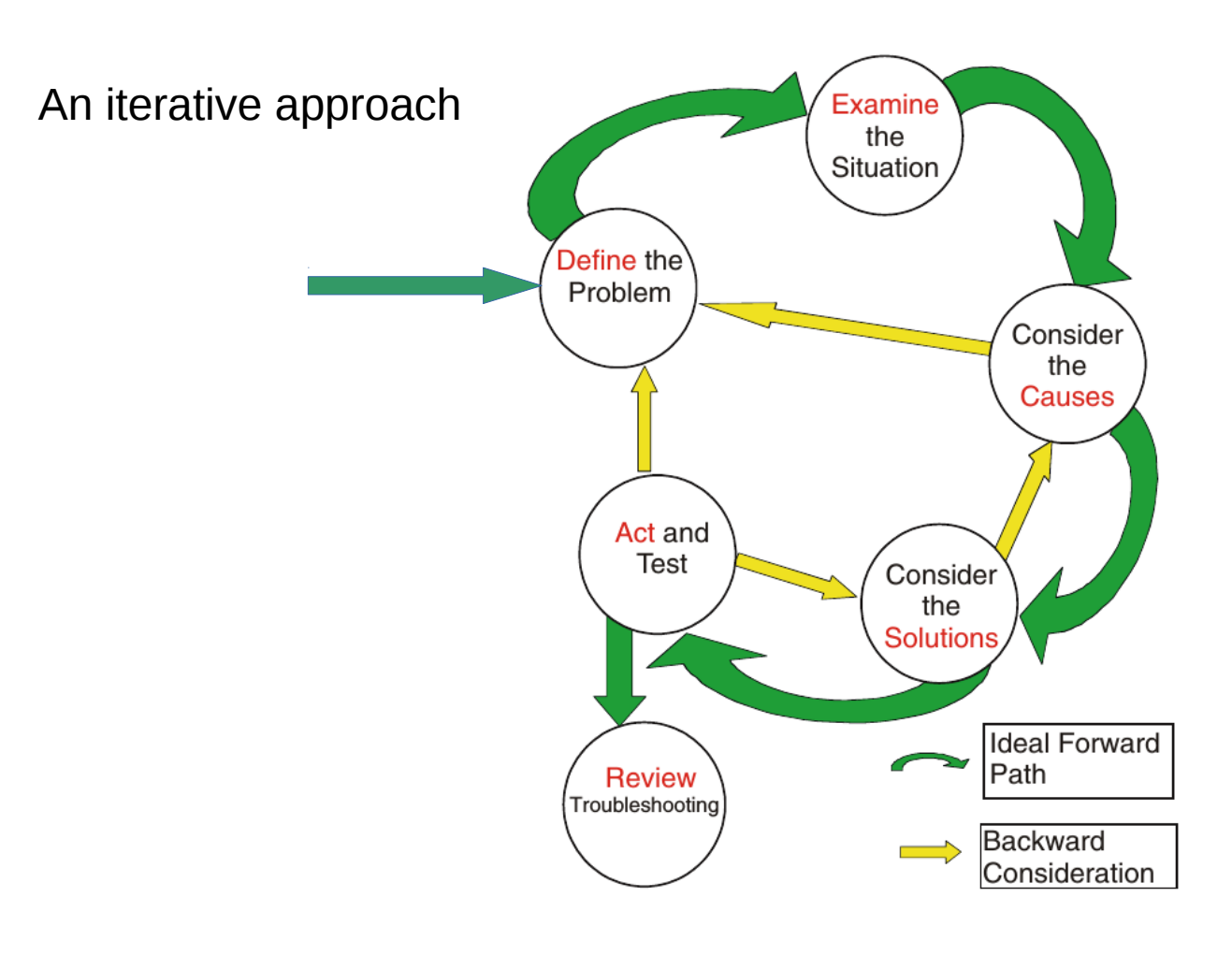

Ross, C. (2004). The DECSAR method: A new approach to troubleshooting

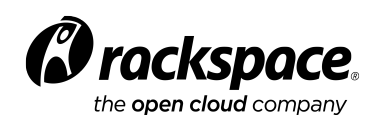

### Neutron Troubleshooting Process

- Define the problem
	- Understand the error
		- One tenant or all?
		- One network or all?
		- What protocols are used?
		- Is it an L2 or L3 problem?
	- Examine/locate
		- Look carefully at what is happening
			- typically insufficient time is spent here
		- Isolate to tenant, network, VM, compute or network nodes
- Consider causes
- Need more data?
	- lather rinse and repeat
- Consider Solutions
- Test
	- If necessary lather rinse and repeat

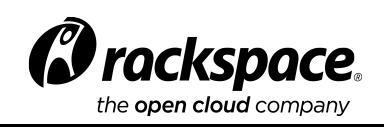

# Network Monitoring

- Traffic Levels
	- Add sFlow to Open vSwitch
	- Watch for:
		- Failures
	- Blackhat behaviors
- Ceilometer
- Neutron metering agent
	- uses iptable stats to log traffic to and from particular IP ranges

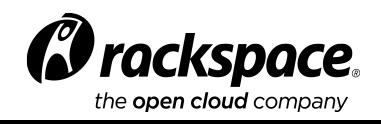